# Vodenje proizvodnje s pomočjo delovnih nalogov

Zadnja sprememba 30/09/2024 3:38 pm CEST

Eden od načinov vodenja proizvodnje je s pomočjo delovnih nalogov. Osnovni namen delovnega naloga je evidentiranje materialov in polizdelkov (sestavnic), potrebnih za izdelavo določenega izdelka. V tem primeru imamo tudi večjo sledljivost proizvodnega procesa.

Minimax na podlagi podatkov na delovnem nalogu pripravi **izdajo v proizvodnjo** s katero zmanjša zaloge za porabljen material in **prejem iz proizvodnje** s katerim zaloge poveča za proizvedene izdelke.

### **Vnos delovnega naloga**

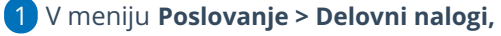

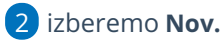

#### 3

#### Vnesemo **glavo [delovnega](http://help.minimax.si/help/vnos-delovnega-naloga) naloga.**

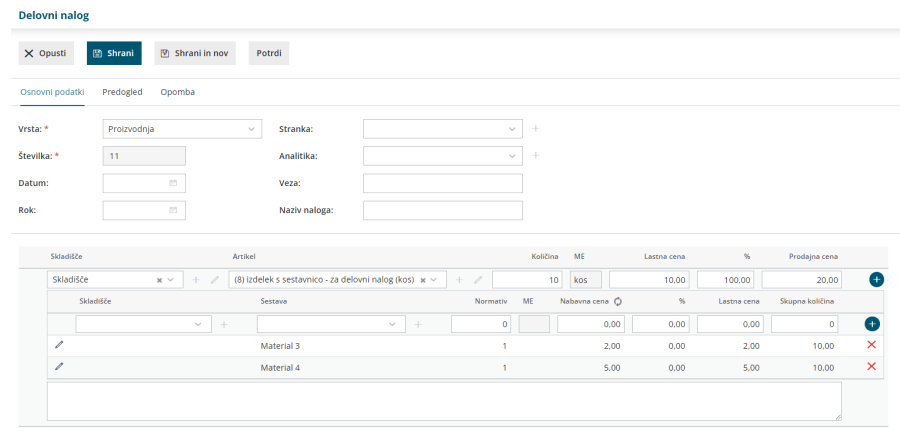

### **Vnos vrstice delovnega naloga**

### 1

Če imamo v **Š[ifranti](http://help.minimax.si/help/sifrant-skladisca) > Skladišča** odprtih več skladišč, program ponudi

polje za izbiro ustreznega **Skladišča**.

Program samodejno predlaga skladišče iz zadnjega delovnega naloga.

 $\overline{2}$ 

Iz spustnega seznama izberemo **artikel (izdelek, polizdelek)**, ki ga želimo

#### minimax

izdelati,

- **vnesemo količino,**
- **ceno** ter
- **prodajno ceno artikla**. Cena, ki jo vnesemo, vpliva na povečanje vrednosti zaloge.
- Če smo v nastavitvah organizacije in na artiklu določili [vnos](http://help.minimax.si/help/vodenje-zalog-po-serijah-serijske-stevilke) serij, program prikaže dodatno polje za ročni vnos **serije.**

#### $\left(3\right)$

Sestavne dele artiklov dodajamo na sledeči način:

- V kolikor imamo v Šifranti > [Skladišča](http://help.minimax.si/help/sifrant-skladisca) odprtih več skladišč, program ponudi polje za izbiro ustreznega **Skladišča**.
	- Program samodejno predlaga skladišče iz zadnjega delovnega naloga.
- Izberemo **artikel**, ki sestavlja ta izdelek oziroma polizdelek.

Dodajamo lahko artikle tipa **material, blago in storitev**.

- Vnesemo **količino (normativ).**
- Program predlaga **nabavno ceno** iz zalog, ki jo lahko ročno spremenimo.
- Določimo **odvisne stroške** oziroma v odstotku povečamo predlagano nabavno ceno.
- Program samodejno izračuna **lastno ceno**, ki jo lahko ročno popravimo.
- Če smo v nastavitvah organizacije in na artiklu določili [vnos](http://help.minimax.si/help/vodenje-zalog-po-serijah-serijske-stevilke) serij, program prikaže dodatno polje za vnos **serije.** Na artiklu v sestavnici lahko izberemo samo serijo, ki ji imamo na zalogi.
- **Po končanem vnosu dodamo** vrstico sestavnice s klikom na  $\leftarrow$ ,
- o Vrstice **urejamo** s klikom na znak  $\mathbb{Z}$ ,
- **Brišemo** pa s klikom na znak  $\mathbb{X}$ .
- **Nabavne cene** osvežimo s klikom na **Nabavna cena .** Program osveži nabavne cene glede na **povprečno ceno** v zalogah.
- Program artikle v sestavnici sešteva v skupno **lastno ceno.**

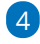

Ko končamo z vnosom sestavnic kliknemo

Če imamo na artiklu že vneseno sestavnico, bo program samodejno prikazal sestavne dele artikla.

5 Ko smo na delovni nalog dodali vse artikle, delovni nalog shranimo oz. potrdimo s klikom na **Shrani** oz. **Potrdi.**

### **Izdaja v proizvodnjo**

Potrjen **Delovni nalog** izdamo v proizvodnjo...

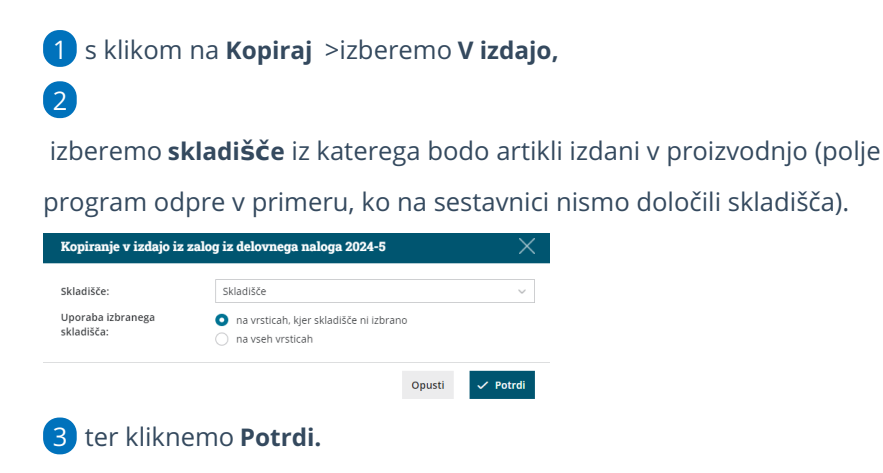

## Kaj program pripravi?

V **Zalogah** program pripravi **izdajo v proizvodnjo (IP)** ter za sestavne dele vpisane v delovnem nalogu **razbremeni zalogo materiala**. Promet pripravi tudi temeljnico.

### **Prejem iz proizvodnje**

Končne izdelke dodamo na zalogo.

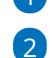

1 Na **delovnem nalogu** s klikom na **Kopiraj** > izberemo **V prejem,**

izberemo **skladišče** v katerega bomo artikle prejeli iz proizvodnje. (polje program odpre v primeru, ko na delovnem nalogu nismo določili

skladišča). Kopiranje v prejem na zalogo iz delovnega naloga 2024-5  $\times$ Skladišče: Skladišče Uporaba izbranega<br>skladišča: na vrsticah, kjer skladišče ni izbrano na vseh vrsticah Opusti <mark>v Potrdi</mark>

3 ter kliknemo **Potrdi**.

### Kaj program pripravi?

V **Zalogah** program pripravi **prejem iz proizvodnje (PP)** ter **poveča zalogo izdelkov** v izbranem skladišču za artikle, ki so vpisani na delovnem nalogu.

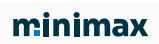

Promet pripravi tudi temeljnico.